## **To Edit the System Name**

You can edit the system name to be displayed on a target device.

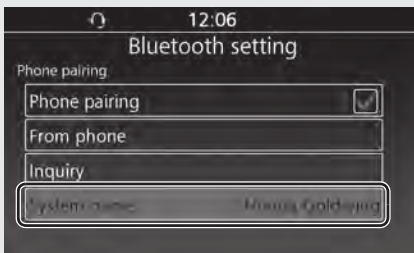

**System default name:** Honda Goldwing **Headset default name:** Honda Rider HS / Honda Passenger HS

**B** Select [OK], and then press  $\otimes$  or **ENT** switch.

- **1** Select [System name:], and then press or **ENT** switch.
- **2** The edit screen appears. Delete the current name, and then enter the new name.

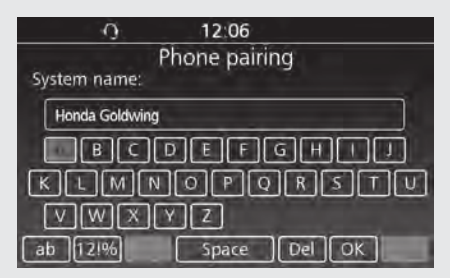